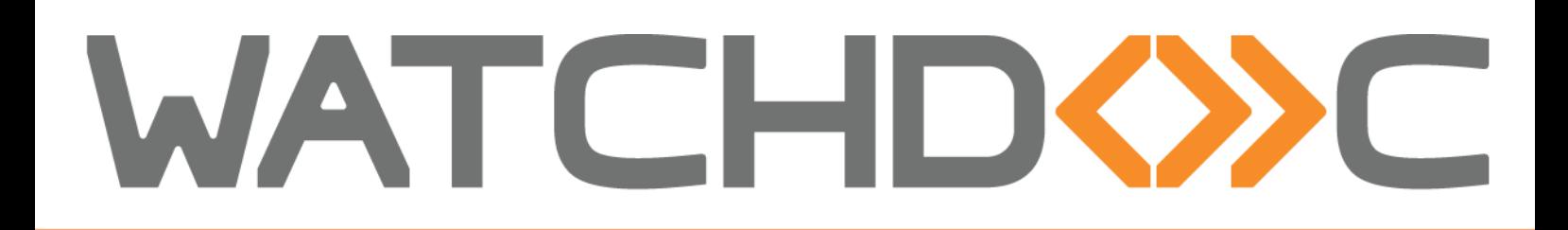

# New in **Watchdoc V.5.2 February 2019**

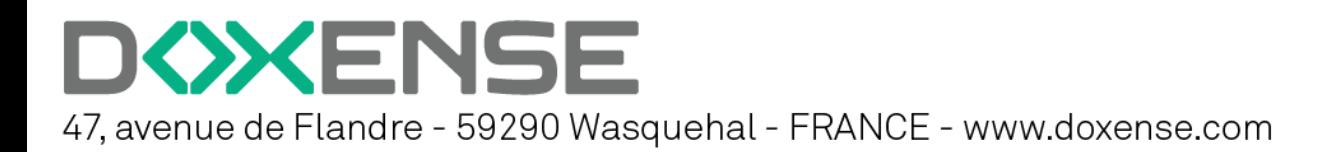

# **CONTENTS**

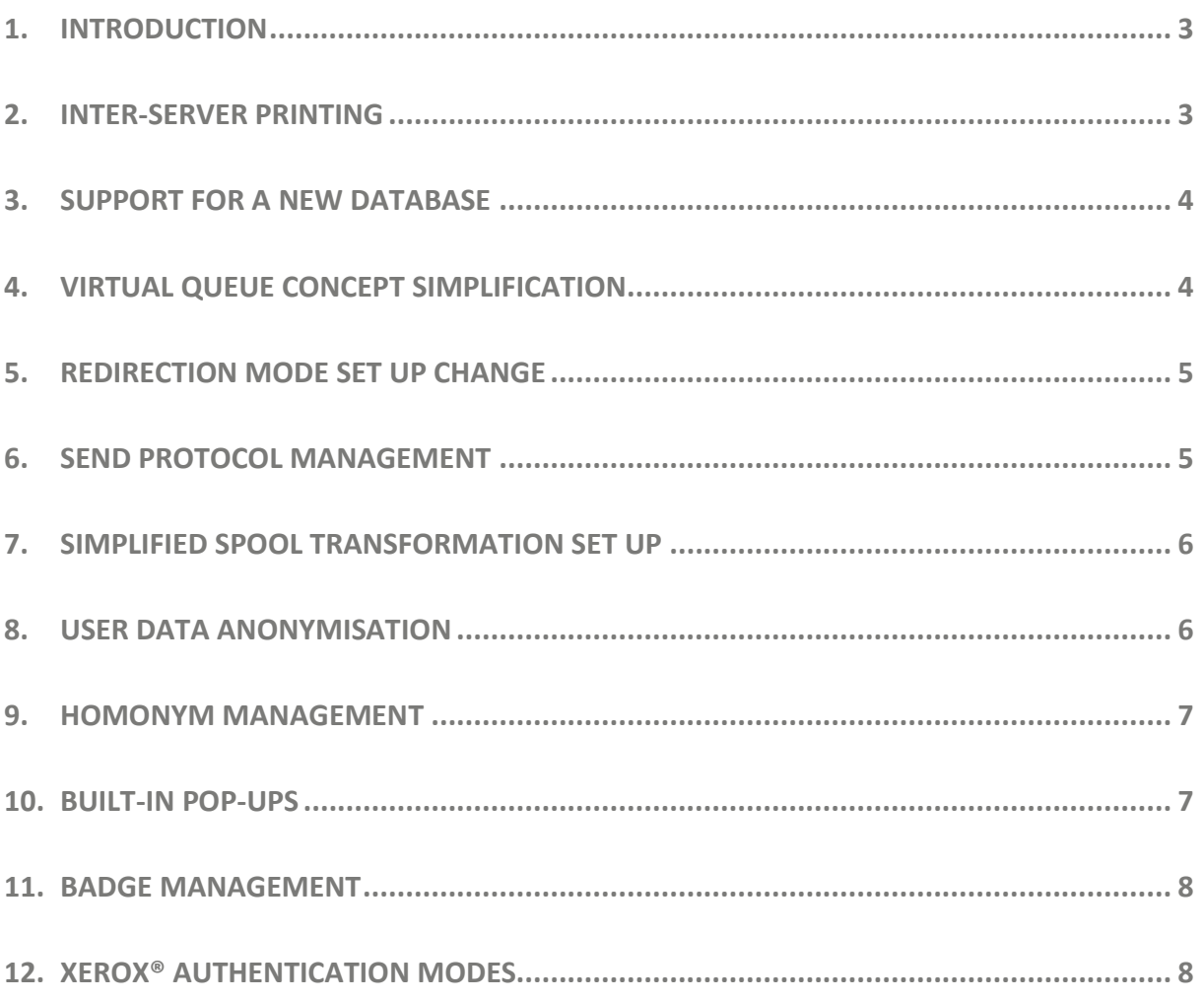

© 2019 Doxense® All rights reserved

Watchdoc $^{\circledast \cdot}$  is a registered trademark owned by Doxense. All product names or other trademarks mentioned in this document are the registered trademarks of their respective owners.

Any reproduction, even partial, by any method whatsoever, is prohibited without prior authorisation. Any electronic copy, produced via photocopy, photography, film or other means constitutes an infringement.

# <span id="page-2-0"></span>**1.INTRODUCTION**

What's new since version 5.1 of Watchdoc? That is what you will find out in this document. These improvements and new features mean that Watchdoc is even better at managing all of your print flows. Enjoy reading!

# <span id="page-2-1"></span>**2.INTER-SERVER PRINTING**

When extensive technical printing resources (print servers, devices, directories, etc.) are provided and are dependent on a vast technical environment, it is sometimes desirable to allow on-demand printing between all of the servers belonging to a domain.

Watchdoc V5.2 proposes this new function called "inter-server printing": This printing mode allows users access to every device installed, regardless of where the device and the server it is connected to are located, on the sole condition that all of the print servers belong to the same domain.

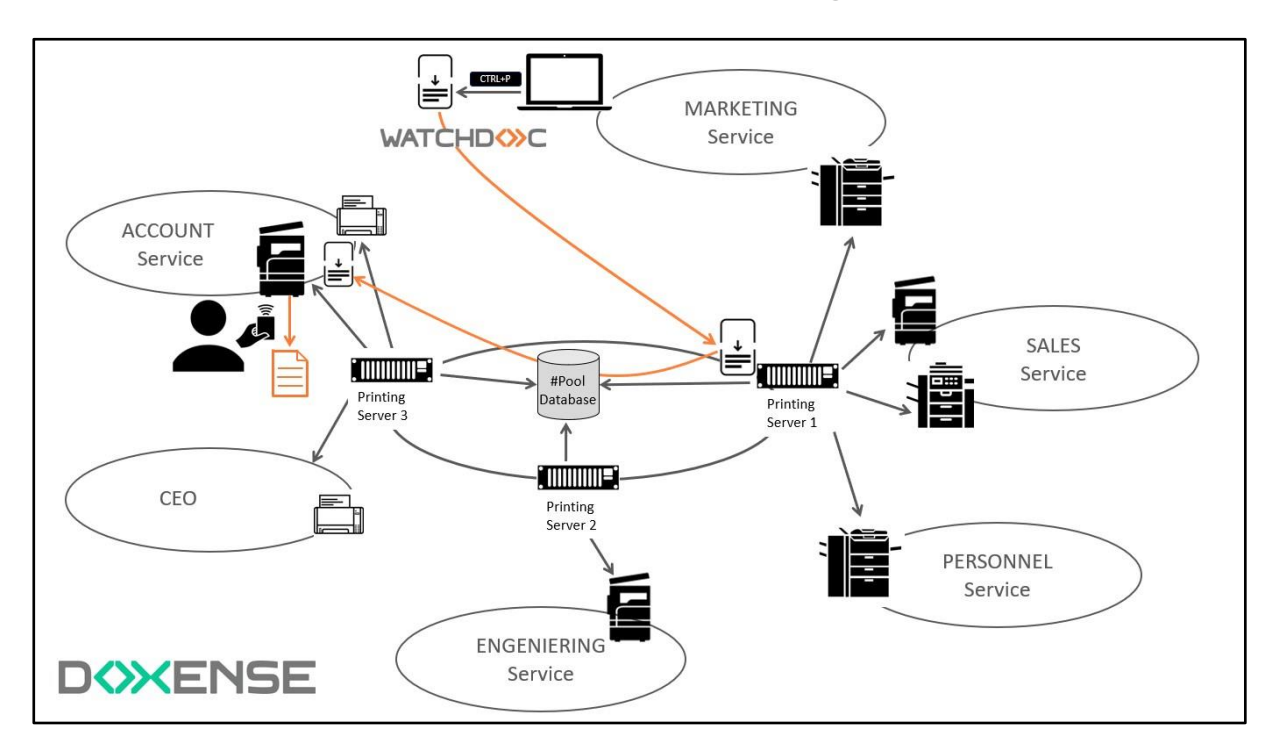

#### <span id="page-3-0"></span>**3.SUPPORT FOR A NEW DATABASE**

Watchdoc V5.2 supports Foundation DB $^\circ$ , a new database technology used to technically implement inter-server printing. This new technology ensures ramp-up and data redundancy.

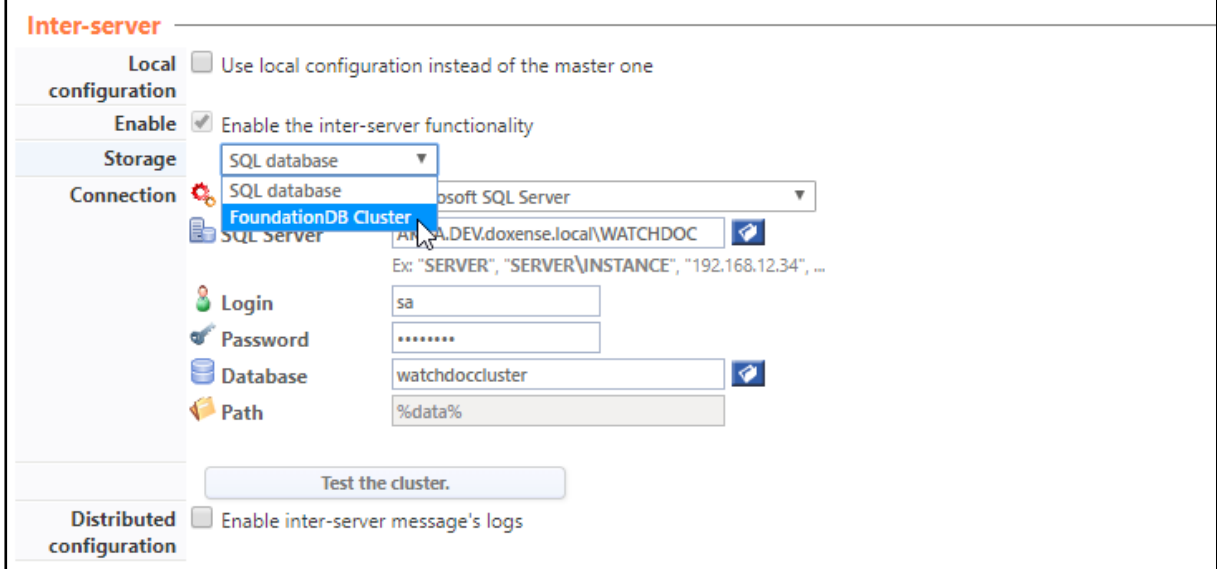

#### <span id="page-3-1"></span>**4.VIRTUAL QUEUE CONCEPT SIMPLIFICATION**

To make it easier to set up print queues, the virtual queue concept has been simplified in version 5.2: These queues become a mode of their own, so quite naturally there are no longer any so-called shadow queues unlike previous versions.

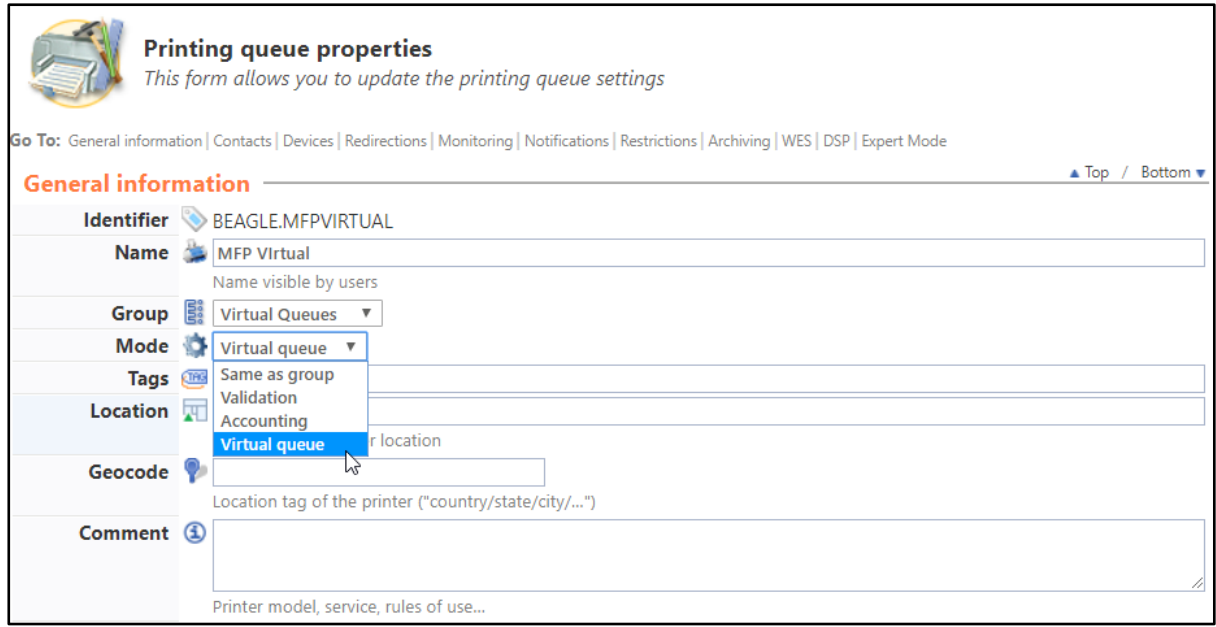

# <span id="page-4-0"></span>**5.REDIRECTION MODE SET UP CHANGE**

The redirection function has been redesigned. This function allows a print device to take over from another one that is unable to print for any reason. Based on a pools concept of compatible devices able to replace the other devices in the same pool, this function is now easier to configure.

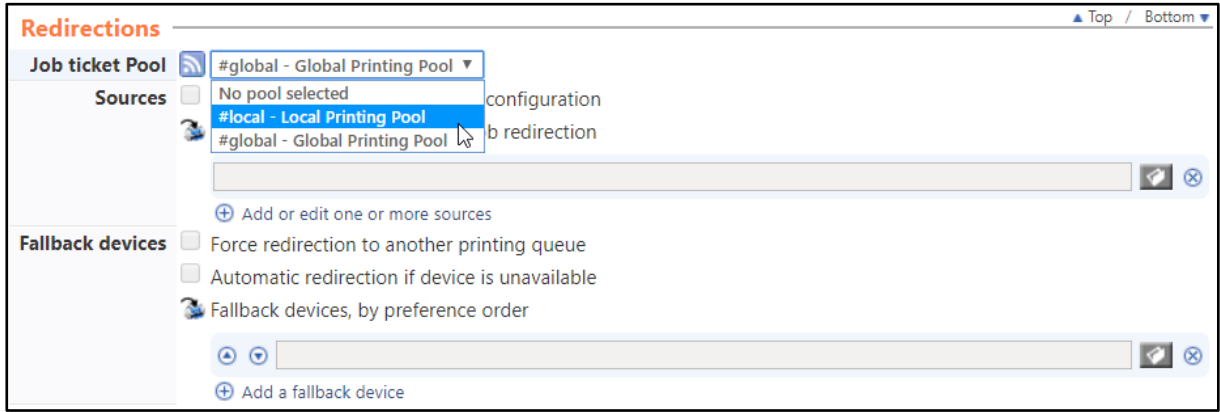

#### <span id="page-4-1"></span>**6.SEND PROTOCOL MANAGEMENT**

Where the Watchdoc $^\circ$  spooler is used (to transform spools or print after an inter-server request), it is now possible to set the send protocol that will be used: RAW (by default), LPR, IPP or IPPS.

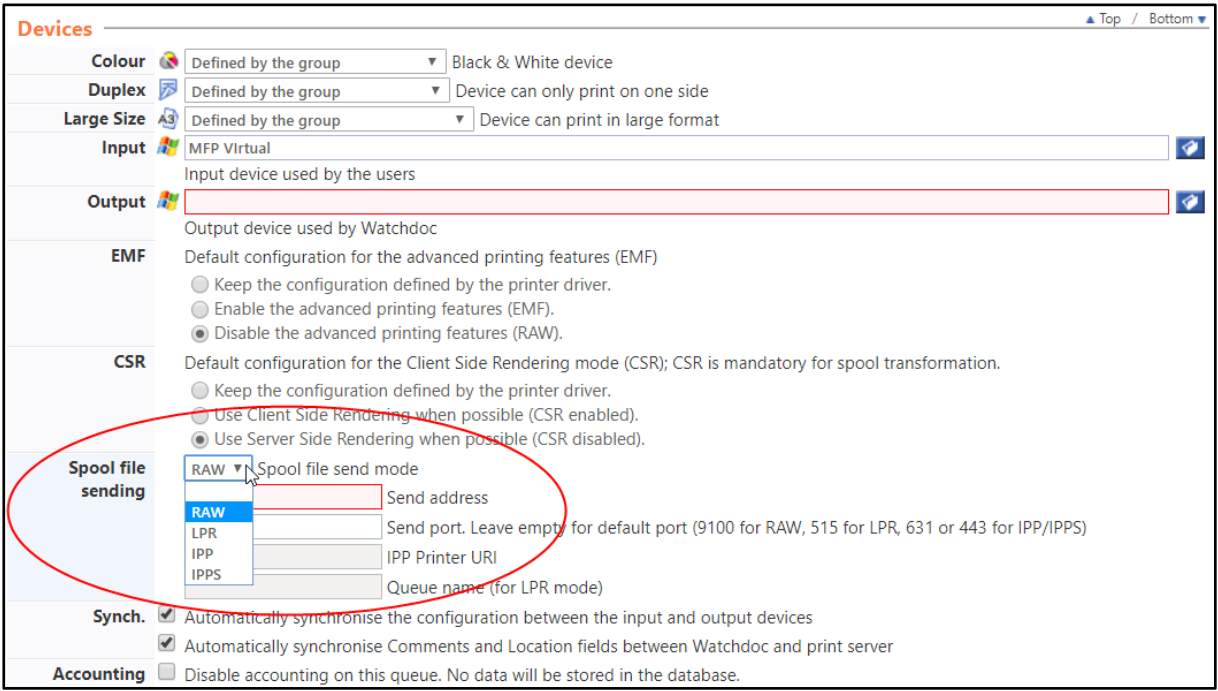

#### <span id="page-5-0"></span>**7.SIMPLIFIED SPOOL TRANSFORMATION SET UP**

As a result of actual use, the spool transformation interface has been drastically simplified: Now, the administrator need only tick a box to enable the function, with no need to detail the transformations to be offered to users. The latter may choose the transformations they wish to make from the WES.

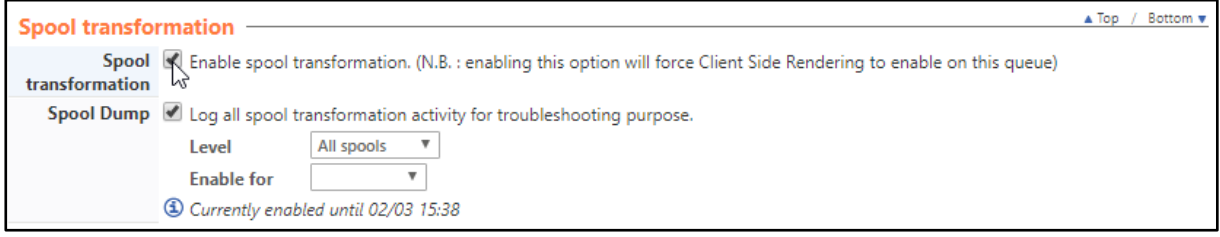

#### <span id="page-5-1"></span>**8.USER DATA ANONYMISATION**

In response to the constraints born of the "right to be forgotten" imposed by GDPR, Watchdoc® V5.2 allows anonymising data relating to users in statistics.

This anonymisation is based on setting up a new administration role.

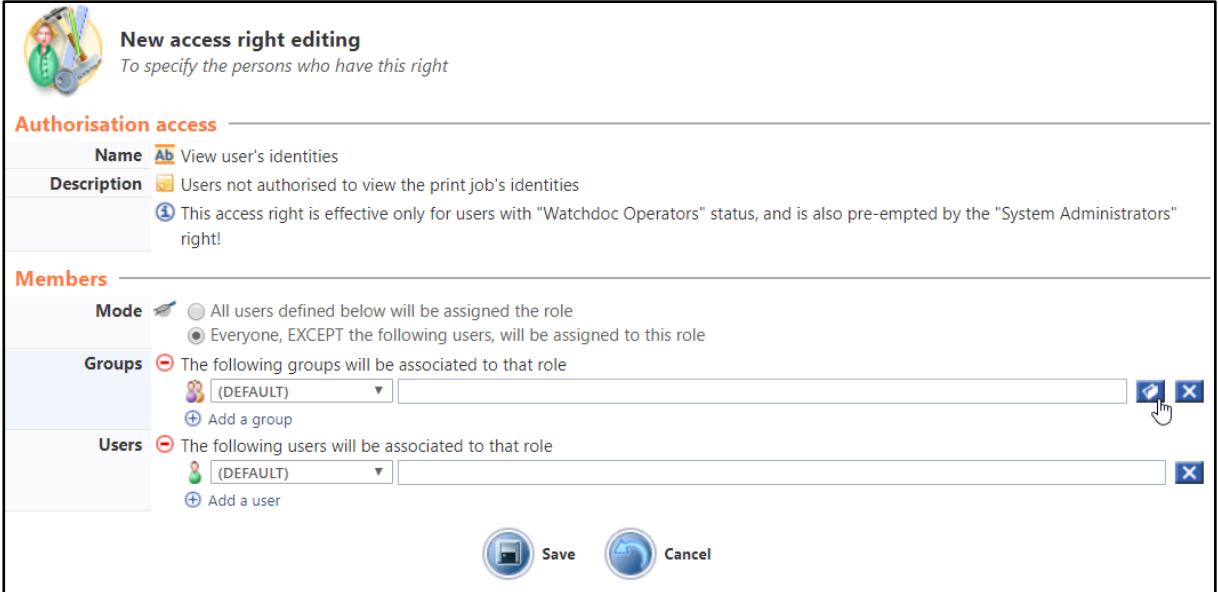

# **WATCHDOX**

# <span id="page-6-0"></span>**9.HOMONYM MANAGEMENT**

Watchdoc<sup>®</sup> allows managing print jobs that are specific to each individual user at an entity, hence the special case where users with homonyms may represent a configuration issue. Difficulties may arise especially when merging a number of directories into one.

To address this special case, Watchdoc V5.2 offers a module for specifying the behaviour to adopt should a homonym arise.

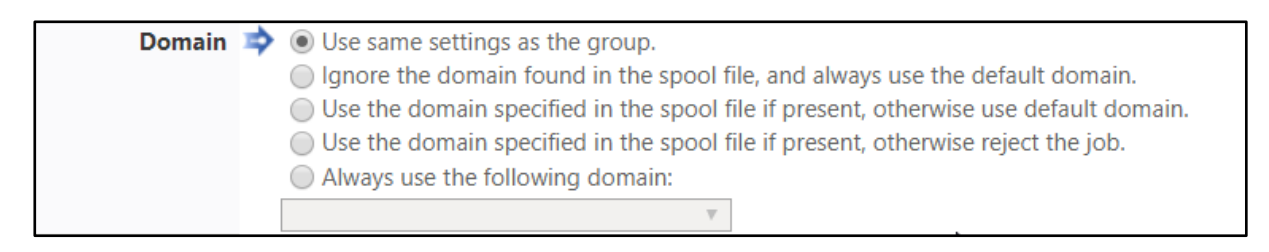

# <span id="page-6-1"></span>**10. BUILT-IN POP-UPS**

Watchdoc V5.2 includes pop-up dialogue boxes to make it easier to configure some of the functions.

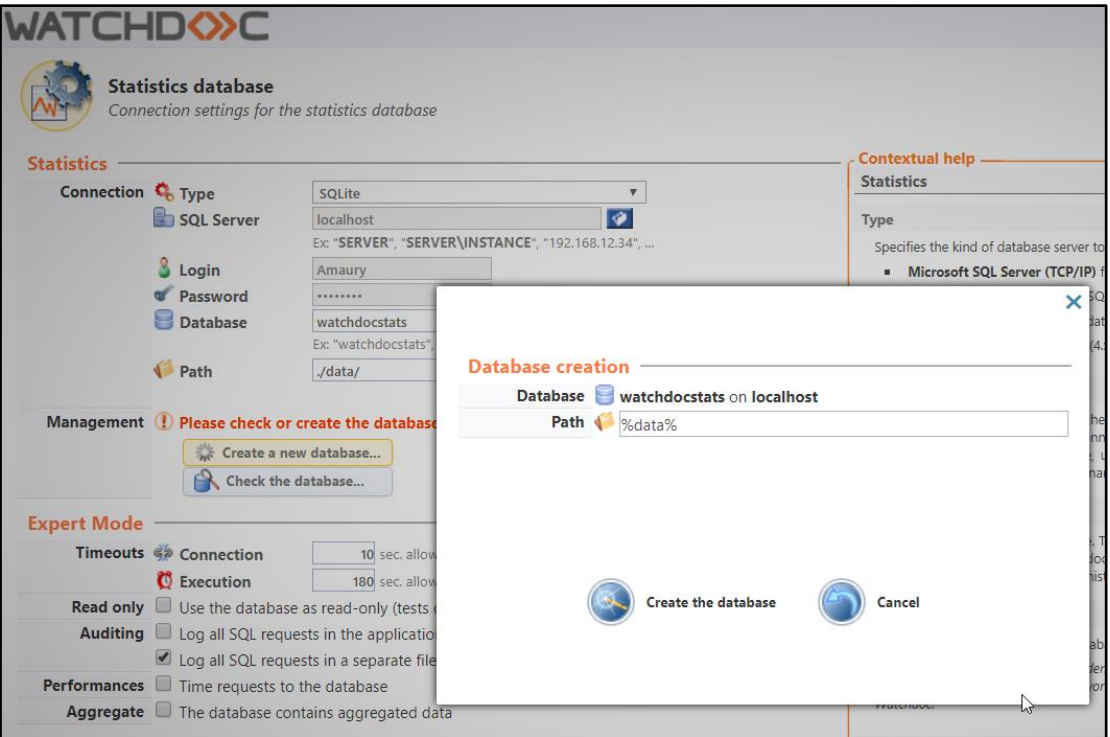

# <span id="page-7-0"></span>**11. BADGE MANAGEMENT**

New features make it easier to manage authentication badges:

- 1. Notifications for unregistered users: When a user passes their badge in front of the reader to release their print job and they have not yet registered, they will see a notification,
- 2. Notification after badge registration: When user registers their badge, they receive a notification e-mail message confirming that the operation was a success,
- <span id="page-7-1"></span>3. Badge deletion: From their own account, users can view the list of badges assigned to their account and delete one if necessary.

# **12. XEROX® AUTHENTICATION MODES**

Until now, a user could authenticate themselves on a Xerox® brand device using their PUK code or their login and password.

Starting with the new version, a user will also be able to authenticate themselves using their login and PIN.

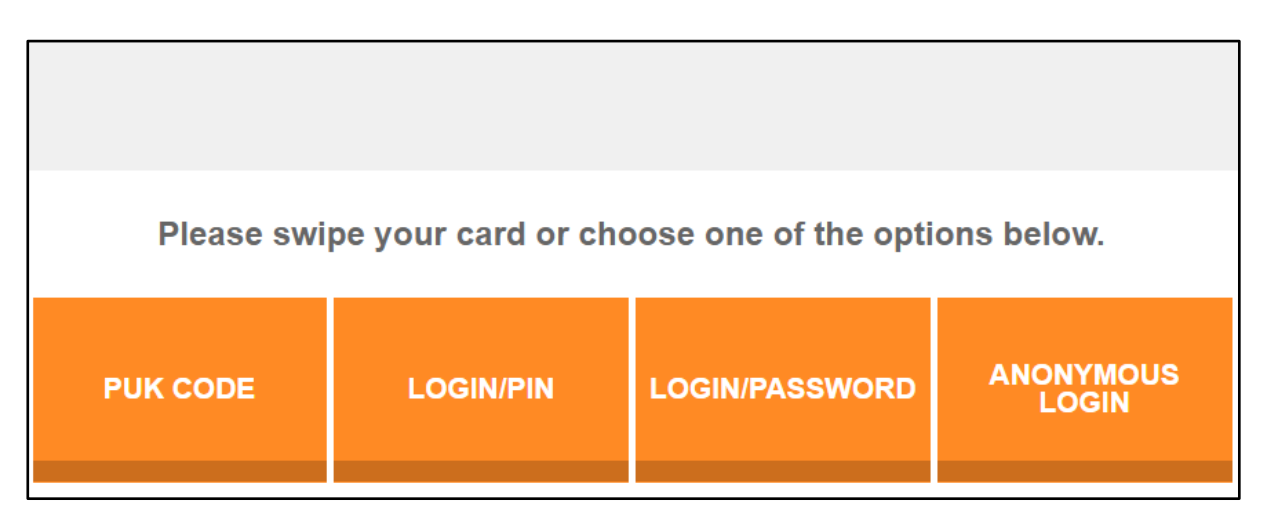